#### **18.16 The /proc filesytem**

- Acts as an interface to internal data structures
- Use:
	- $\Diamond$  To obtain information about the system
	- $\Diamond$  To change certain kernel parameters at runtime
- Also contains one subdirectory for each process running on the system
- Named after the process id (PID) of the process
- $\bullet$  Contents of /proc can change with different kernel versions
	- $\diamondsuit$  Shouldn't write programs that rely on it

# **18.17 Process specific subdirectories**

• Each process subdirectory has following entries:

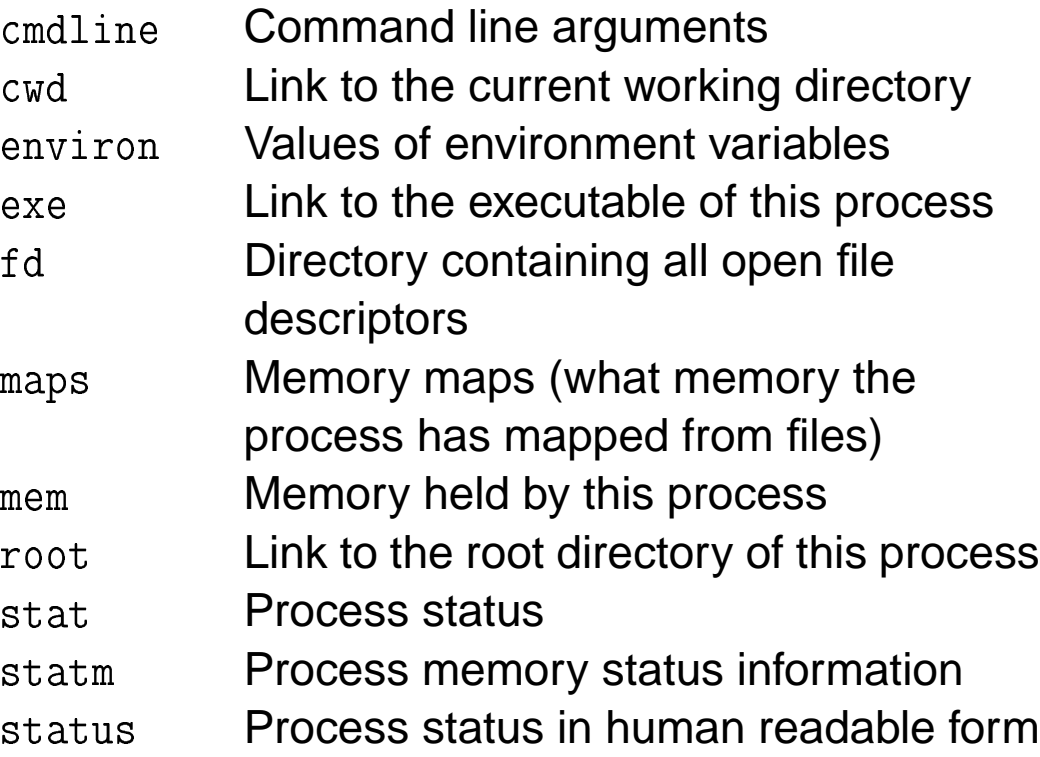

## **18.18 Process Status**

• To get the status of a process, just read /proc/PID/status:

```
     	 
    

Name: httpd
State: S (sleeping)
Pid: 14502
PPid: 381
Uid: 500 500 500 500
Gid: 500 500 500 500
Vmsize: 1716 kBVmLck: 0 kBV \text{mRSS}: 864 kBVmData: 304 kBVmStk: 32 kB
VmExe: 300 kBVmLib: 864 kBSigPnd: 00000000
SigBlk: 00000000
SigIgn: 00000000
SigCgt: 0040766b
```
• Shows almost the same information as ps because  $\bm{{\mathsf{ps}}}$  gets its info from  $\bm{{\mathsf{proc}}}$ 

#### **18.19 Process Memory Usage ( )**

- The statm file details process memory usage
- Its values have the following meanings:

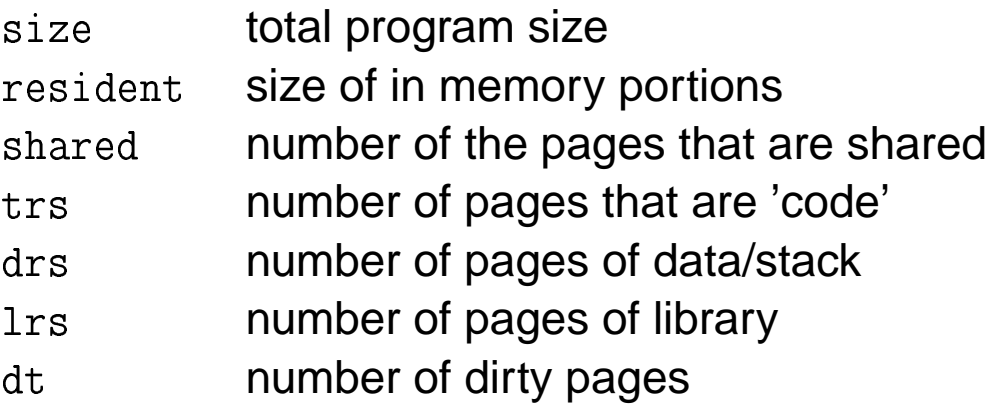

 $\bullet$  Ratio trs/data/library is only approximate

#### **18.20 Kernel data**

- The following subdirectories give info on the running kernel
- Not all present on every system
	- $\diamondsuit$  depends on kernel config and loaded modules

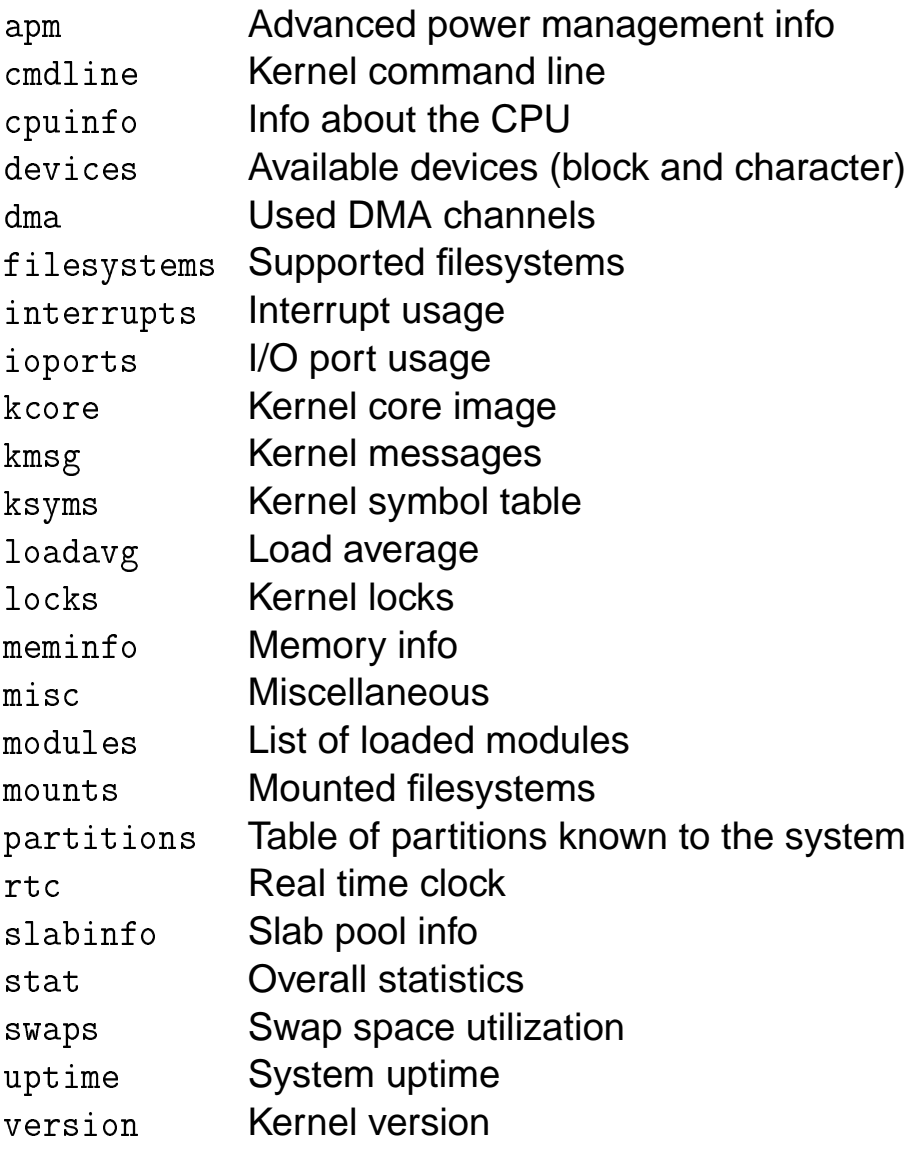

# **18.21 Interrupts In Use**

 $\bullet$  See /proc/interrupts to:

 $\diamondsuit$  Check which interrupts are currently in use

- $\diamondsuit$  Check what they are used for/by
- For example:

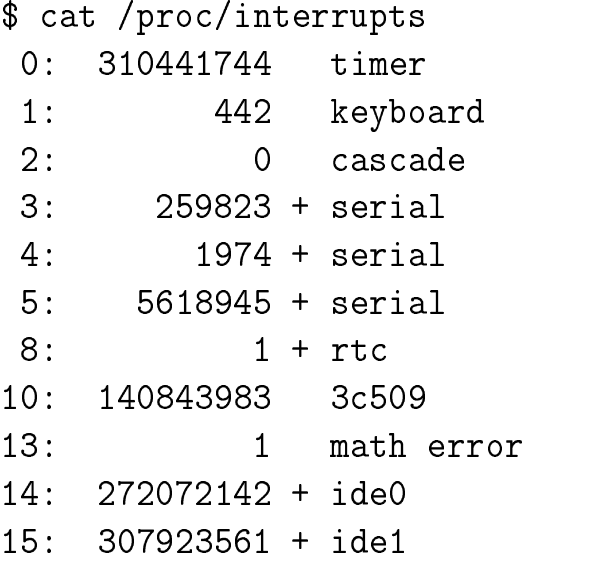

# **18.22 IDE Devices (**/proc/ide)

- Details all IDE devices known to the kernel
- One subdirectory for each device
- Each directory containing these files:

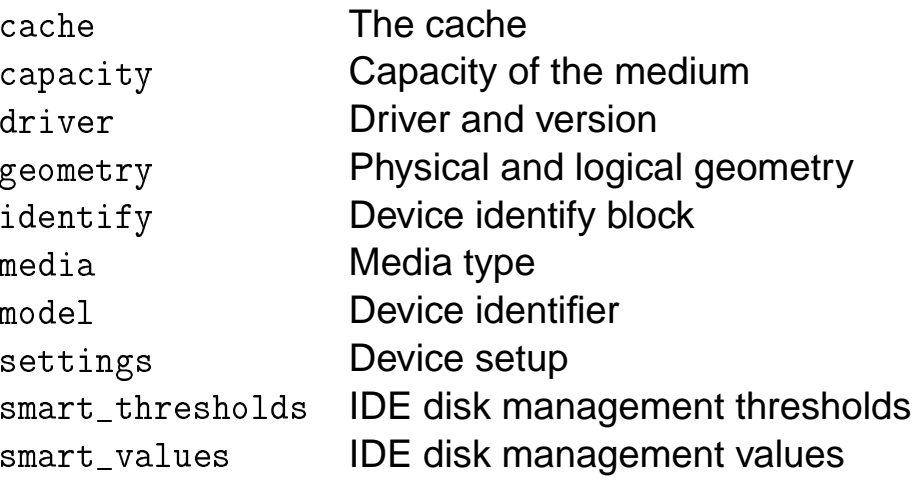

# **18.23 Networking (**/proc/net)

## • The files and their meanings:

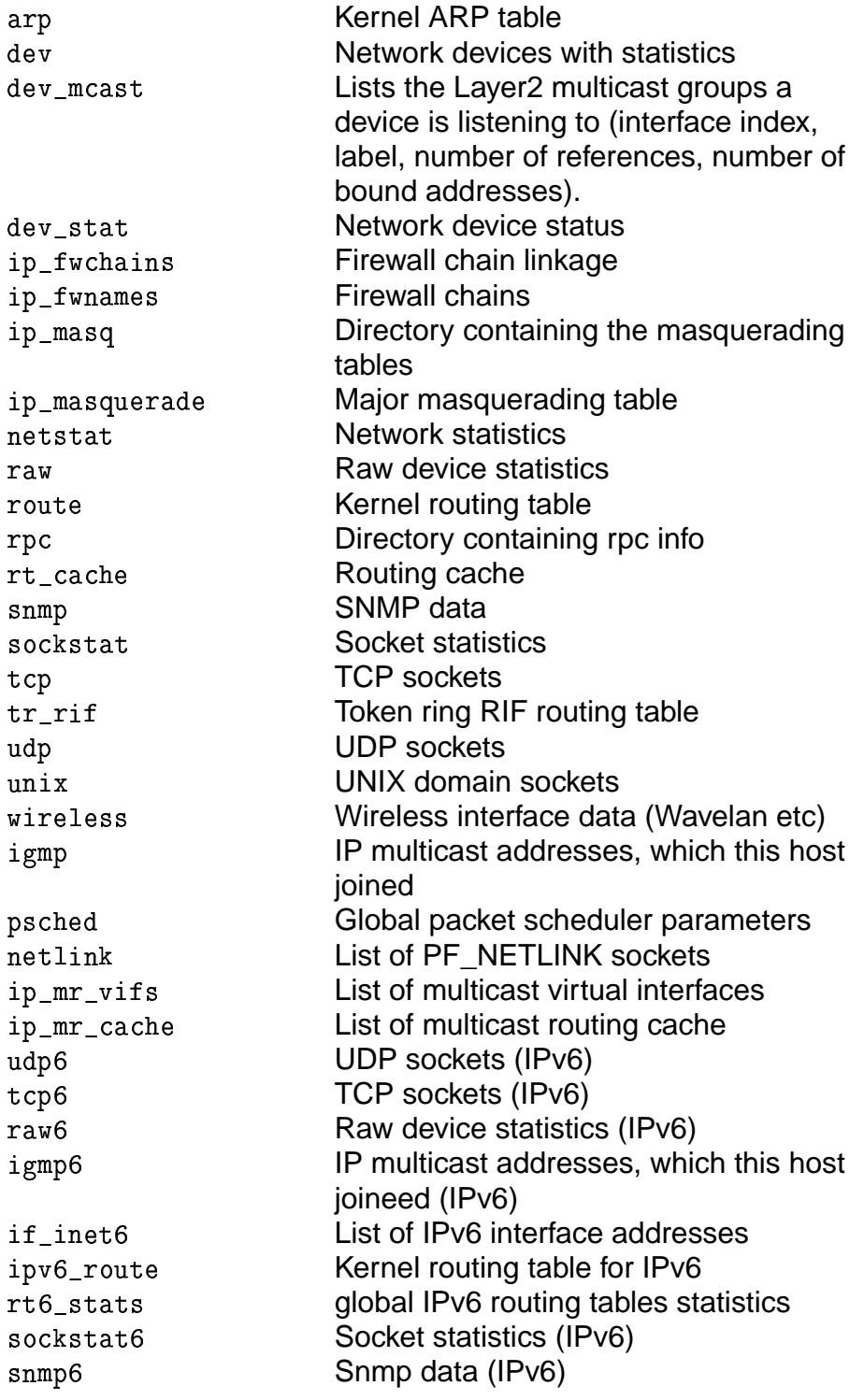

## **18.24 Networking 2 (**/proc/net)

 $\bullet$  Use /proc/net to see:

 $\diamondsuit$  The network devices available in your system  $\diamondsuit$  How much traffic is routed over them

• For example:

- 

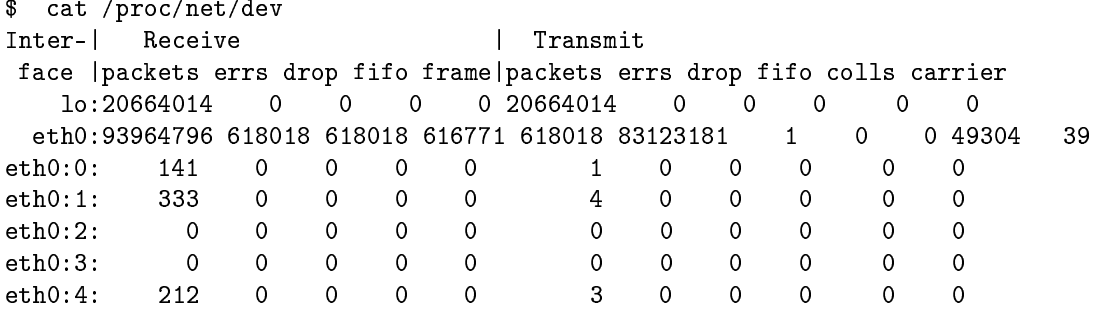

# **18.25 SCSI info (**/proc/scsi**)**

• To see a list of all recognized SCSI devices in /proc/scsi:

```
\phi - \phi - \phi - \phi - \phi - \phi - \phi - \phi - \phi - \phi - \phi - \phi - \phi - \phi - \phi - \phi - \phi - \phi - \phi - \phi - \phi - \phi - \phi - \phi - \phi - \phi - \phi - \phi - \phi - \phi - \phi - \phi-

-


  Type:
        experience and the contract of the contract of the contract of the contract of the contract of the contract of
                                  -
                                                                     ANSI SCSI revision: 02
11... ...: ( Charact, OO TJ, O1 T... OO
   	    -
-

  Type:

  -
   ANSI SCSI revision: 02
\overline{11}_{0} \overline{1}_{0} \overline{1}_{1} \overline{1}_{2} \overline{1}_{2} \overline{1}_{1} \overline{1}_{2} \overline{1}_{1} \overline{1}_{1} \overline{1}_{1} \overline{1}_{1} \overline{1}_{1} \overline{1}_{1} \overline{1}_{1} \overline{1}_{1} \overline{1}_{1} \overline{1}_{1} \overline{1}_{1} \overline{1}_{1} \overline{1}_{1} 
   	    -
-

  Type:

  -
   ANSI SCSI revision: 02
11... ...: ( Charact, OO TJ, OA T... OO
   \mathbf{u} . And \mathbf{u} , and \mathbf{u} , and \mathbf{u} , and \mathbf{u}Type:
        \blacksquare . The set of \blacksquareANSI SCSI revision: 02
```
- One file for each adapter found in the system
- Info on controller, IRQ used, IO address range:

```
\phi as \phi (necessarian intervalsed proposed)
       

  -
      "         "     	      
 # -

  	 	      "  
 !    
     	 -
        
     "    	 -
```
# **18.26 Parallel Port (**/proc/parport)

- Info on parallel ports
- One subdirectory for each port
- named after the port number  $(0,1,2,...)$
- Contains four files:

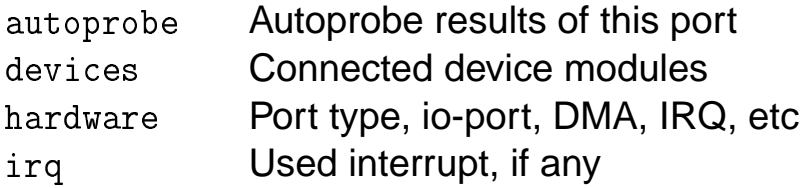

## **18.27 Kernel Parameters (**/proc/sys**)**

- Displays parameters within the kernel
- Allows you to *change* them
- Can tune and monitor kernel operation
- Be very careful, a reboot may be the only option after a mistake
- To change a value echo the new value into the file (see file handles example below)
- Superuser permission is required
- Can be automated via the init scripts
	- $\Diamond$  Should check kernel documentation when upgrading kernel to check the  $\sqrt{\text{proc}}$ information you use has not changed

## **18.28 • File system data (**/proc/fs)

- Info on file handles, inodes, dentry and quotas
- $\bullet$  /proc/sys/fs currently contains these files:

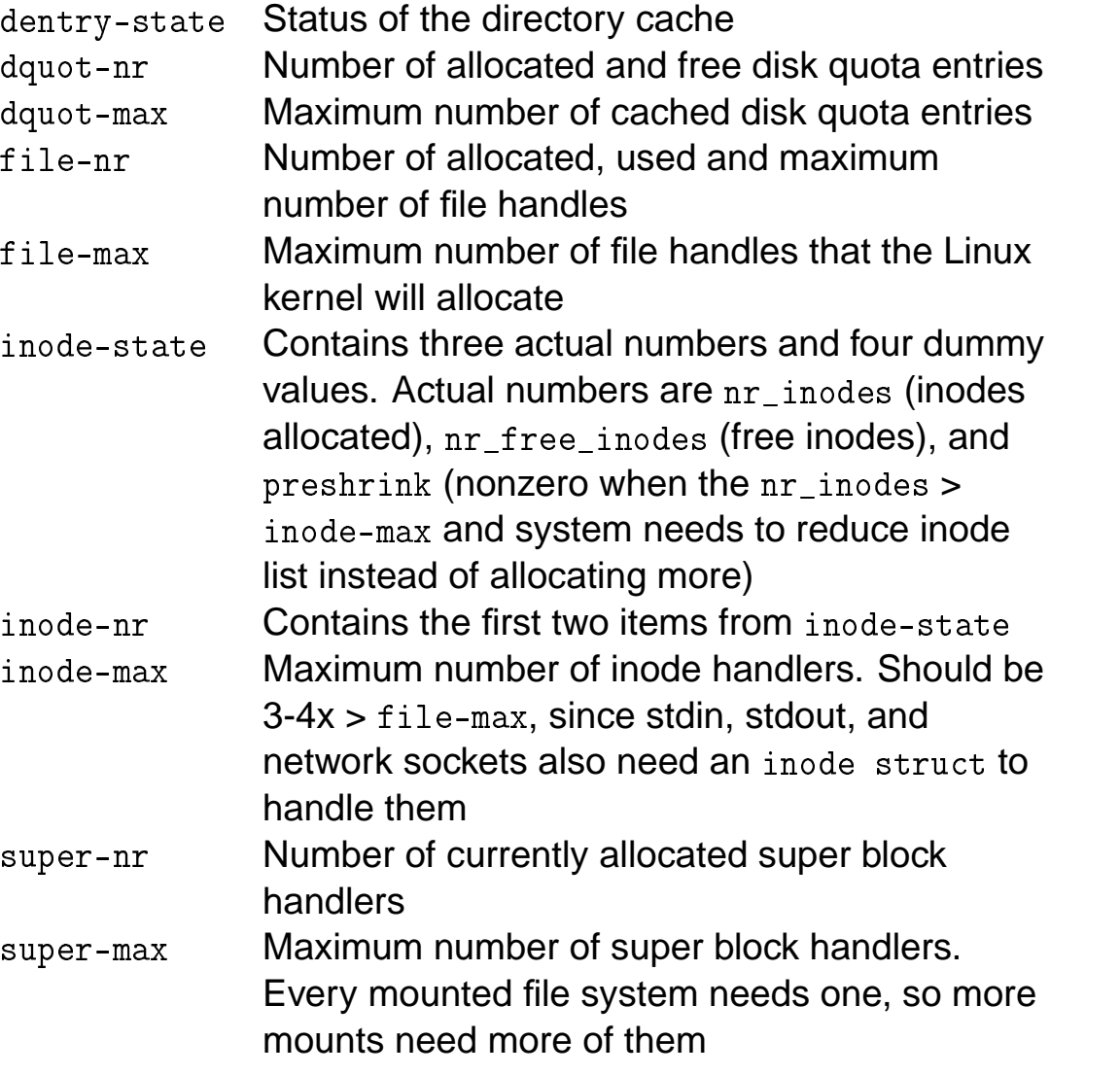

## **18.29 Example: Increase Maximum Filehandles**

- Kernel allocates file handles dynamically, but doesn't free them while processes still run
- The default value maximum  $(file-max)$  is 4096
- To change it, just write a new number into the file:

```
# cat /proc/sus/fs/file may
-

# echo 8102 > /proc/sys/fs/file may

   -
        	   	  -
```
- Useful for all customizable kernel parameters
- N.B. There is still a per process limit of open files (1024 by default) — can't be easily changed  $2$

 $2$ To change it, edit the files  $1$ imits h and fs h in the directory /usr/src/linux/include/linux. Change the definition of NR\_OPEN and recompile the kernel.

# **18.30 General Kernel Parameters**  $\left($ /proc/sys/kernel $\right)$

- There are many general prarameters here and they vary from system to system
- The most commonly utilised covers the behaviour of <code>ctrl-alt-del</code>
	- $\diamondsuit$  When = 0,  $\tt{ctrl-alt-del}$  is trapped and sent to  $init(1)$  to handle a graceful restart
	- $\diamondsuit$  When > 0, Linux produces an immediate reboot, without syncing dirty buffers
	- $\diamondsuit$  Occasionally  $\tt{ctrl-alt-del}$  won't reach the kernel (e.g. intercepted by )
- Other files you might see, include:

```
\diamondsuit acct
\diamondsuit domainname and hostname
\diamondsuit osrelease, ostype and version
\diamondsuit panic
\diamondsuit sg-big-buff
\diamondsuit modprobe
```
## **18.31 Virtual Memory Subsystem**  $\bigl($ / $\text{proc/sys}/\text{vm} \bigr)$

- Typically used to set rather than read parameters
- Used for low-level tuning of the kernel's virtual memory (VM) subsystem
- Generally for wizards, i.e. supra-guru

# **18.32 Device Specific Parameters**  $\left($ /proc/sys/dev $\right)$

- A newish feature
- May not even exist on some systems
- Currently only support for CDROM drives
- Only one read-only file on CD-ROM drives attached to the system, e.g.

```
and the contract of the contract of the contract of the contract of the contract of the contract of the contract of
```
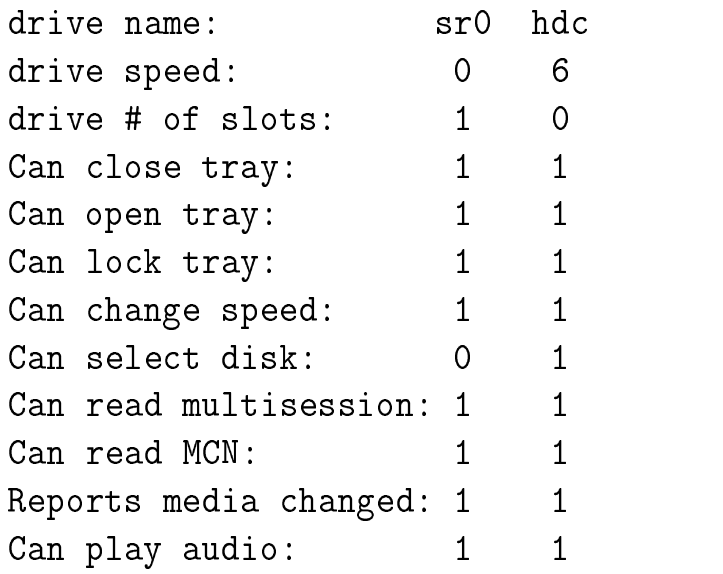

• Example shows two drives,  $\text{sr0}$  and  $\text{hdc}$  with their features

# **18.33 Remote Procedure Calls** (/proc/sys/sunrpc)

- Contains four files, enabling or disabling debugging for the RPC functions:
	- $\diamond$  NFS
	- $\diamond$  NFS-daemon
	- $\diamond$  RPC
	- $\diamondsuit$  NLM
- Default values are 0
- Can be set to 1 to turn debugging on

# **18.34 Networking (**/proc/sys/net)

- The interface to the networking parts of the kernel is located in /proc/sys/net
- Contains literally hundreds of parameters which can be read or set
- This table shows all possible subdirectories, some will not appear on every system:

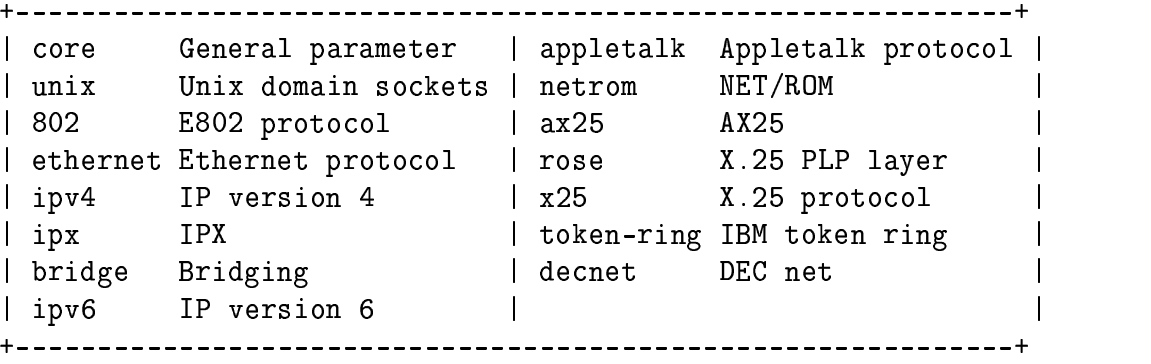

• No time to discuss them all here

# **18.35 IPV4 settings (**/proc/sys/net/ipv4)

## • ICMP settings:

 $\diamondsuit$  icmp\_echo\_ig ignore\_all and \_ - - - - - - - ignore broadcasts

Turn on (1) or off (0). First ignores  $\bm{{\rm ping}}$  of your host. Second ignores pings of your network. Can help tackle denial of service packet flooding attacks

 $\diamondsuit$  icmp\_destunreach\_rate icmp\_echorep \_ - - - - - echoreply rate paramprob rate icmp timeexeed rate

Set limits for sending ICMP packets to specific targets, depending on icmp type, i.e. can stop packet flooding from your host

- There are dozens of other IP and TCP settings . . . too many to discuss here
- $\bullet$  See /usr/src/linux/Documentation/proc.txt for details

#### **18.36 Special Topics Exercises**

#### 1. Configuring LILO

- (a) Put a copy of your existing Linux kernel on a floppy, then configure  $1\text{il}$  to boot your machine from it. N.B. Do NOT do the next question until you are sure your boot disk works!
- (b) Configure lilo to boot your machine from a new Linux kernel on your hard drive.

Ideally you should do this with a distinctively new kernel, such as the one made for the Kernel Internals module, but you could simply copy your current kernel with a new name.

- 2. Using RPMs
	- (a) Use rpm from the command line to:
		- i. Install a package
		- ii. Update a package
		- iii. Uninstall a package
	- (b) If you have a distribution CD available:
		- i. Find the main directory containing RPMs.
		- ii. Work out and use the command string to put a complete list of all the packages' summary information and filenames into a file called rnmlist txt
	- (c) Verify your setup RPM.
	- (d) With a colleague, draw up a list of other RPM packages containing files which have probably changed since installation. Verify them.
	- (e) Imagine you suspect a system break-in has occurred. Use rpm to check:
		- i. Whether such a break-in has occurred
		- ii. How your files have been affected
	- (f) Depending on what you have on your system, find out which packages are required to run f vwm2 or another window manager
- 3. Building And Installing Applications From Sources
	- (a) Install an application from sources provided, or indicated, by your tutor
- 4. Using the / proc filesystem
	- (a) Print (to screen) simple info from / proc on:
		- i. memory usage
		- ii. cpu usage
	- (b) Use  $/$ proc to get status info on the following processes:
		- i. The shell you are currently working in
		- ii.
		- iii. crond
	- (c) Use / proc to enable/disable:
		- i. IP forwarding
- ii. ICMP packet flooding from your host
- iii. ICMP packet flooding of your network
- (d) Pass parameters to the running kernel to:
	- i. Increase the maximum number of file handles available
	- ii. Change your hostname

N.B. Change back to your original hostname as soon as you have succeeded. Many other exercises on your course may depend on it.

#### **18.37 Special Topics Solutions**

#### 1. Configuring LILO

(a) Put a boot image on the floppy, then add something like the following to lilo.conf, before running lilo and rebooting:

```
\blacksquare . The contract of the contract of the contract of the contract of the contract of the contract of the contract of the contract of the contract of the contract of the contract of the contract of the contract of the 
                                            1. b. 1. fl. . . . . 1. . . . . .
                                           the contract of the contract of the contract of the contract of the contract of the contract of the contract of
```
(b) Put a boot image in the boot directory of your hard disk, then add something like the following to lilo.conf, before running lilo and rebooting:

```
\sim -matrix \sim -matrix \sim -matrix \sim -matrix \sim -matrix \sim -matrix \sim -
 	  	 -

-
                     and the state of the state of the state of the state of the state of the state of the state of the state of th
```
- 2. Using RPMs
	- (a) Use something like the following commands:
		- i. \$ rpm -i package
		- ii. \$ rpm -U package
		- iii. \$ rpm -e package
	- (b) If you have a distribution CD available:
		- i. On Red Hat distributions it will usually be /mnt/cdrom/RedHat/RPMS/
		- ii. \$ rpm -qilp \*.rpm > rpmlist.txt
	- $(C)$  \$  $r$ pm  $-V$  setup
	- (d) Potentially hundreds of correct answers to this one. Dependent on host setup. On any system, the following files should really have changed:
		- $\bullet$   $\,$  passwd  $\,$
		- $\bullet$  group
		- $\bullet$  hosts allow
		- hosts.deny

Find out which package these belong to using:

 $$$  rpm -qf  $fil$ ename

- $(e)$  \$  $rpm -Va$
- (f)  $p$  rpm -R package
- 3. Building And Installing Applications From Sources

There are several possible methods, but the most popular procedure does the following in the source directory:

```
\hat{\mathbf{x}} /configure
\ldots -

\ddotsc$su\blacksquare
```
- 4. Using the /proc filesystem
	- (a) i. \$ cat /proc/meminfo ii. \$ cat /proc/cpuinfo
	- (b) Use ps or top to get the appropriate process IDs, then:

- - --

- (c) i.  $\bullet$  On:  $\$$  echo 1 > /proc/sys/net/ipv4/ip\_forward
	- Off echo  $0$  > /proc/sys/net/ipv4/ip\_forward
	- ii. See tutor
	- iii. See tutor
- (d) E.g.
	- i. \$ echo 8192 > /proc/sys/fs/file-max
	- ii. Change: \$ echo newname > /proc/sys/kernel/hostname
		- Undo: \$ echo *orignalname > /*proc/sys/kernel/hostname